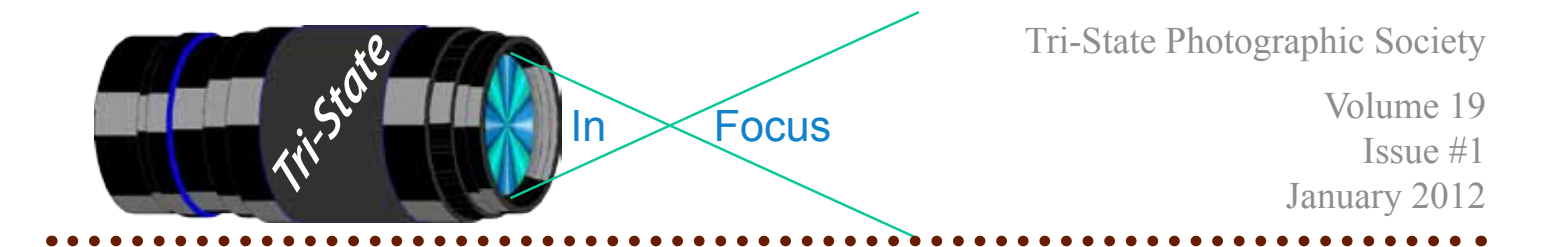

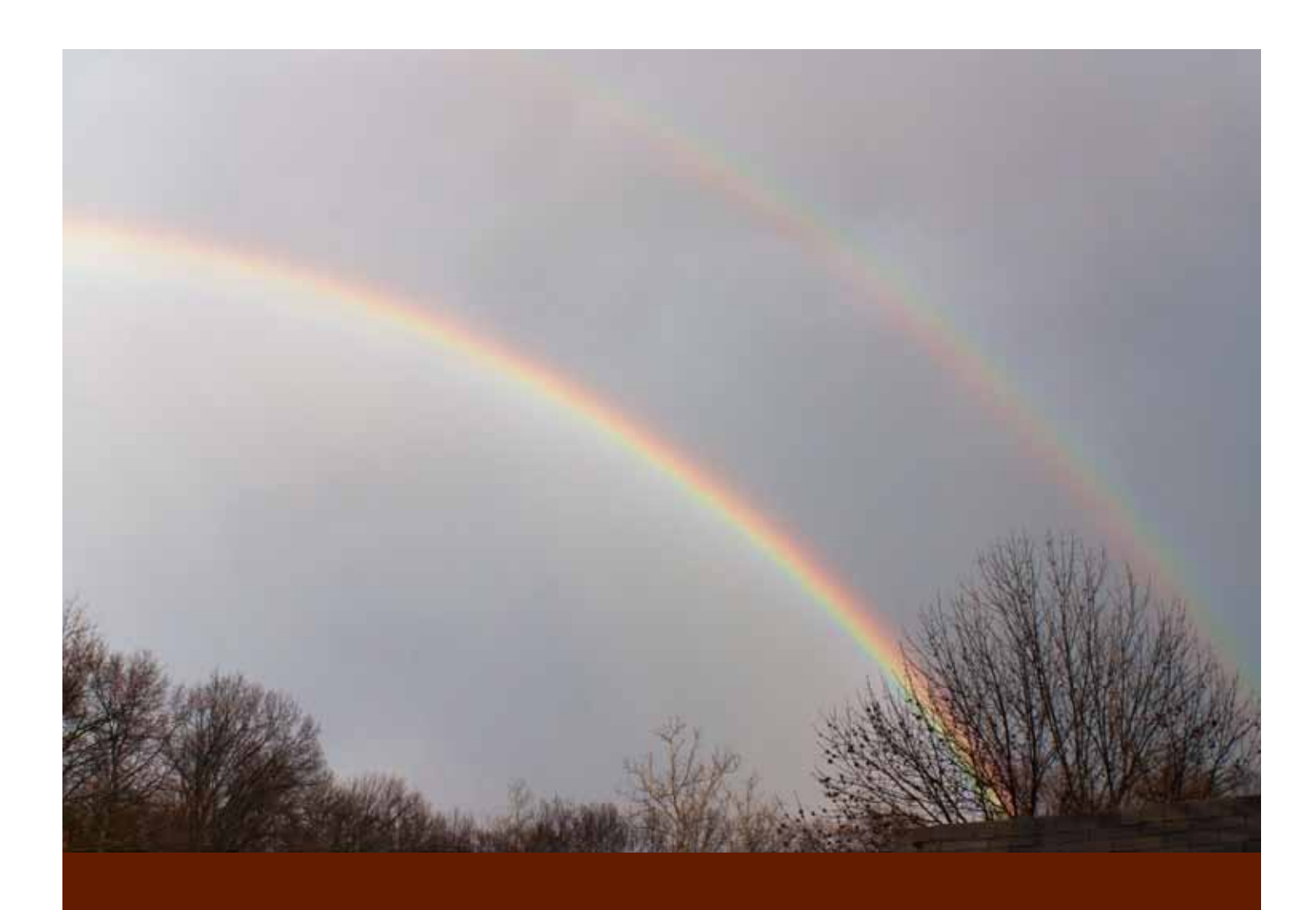

**Rainbows by Donna Loughry. Canon XSI, Lens 18-250, 1/125, f9.5, ISO 200** 

Member of Photographic Society of America

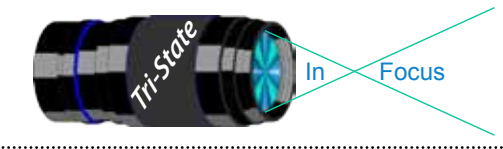

# **On the Cover**

# **Being Ready for a Double Rainbow** *In Cincinnati!*

It pays at times to simply have your camera sitting where you can grab it in case you need it! One afternoon just before New Years, I had been charging up my batteries and formatting the media for my camera. I was also resetting my camera back to normal – setting ISO to 200 etc. I had laid the camera down on the desk within arm's reach.

Then I received a phone call from a friend in Hyde Park. During our conversation she exclaimed "Oh, look a rainbow!" I looked outside only to see a receding rainstorm to the east with the sun setting in the west and no rainbow.

With in thirty minutes another thunderstorm passed by. I happened to look out of my east-facing window only to see the receding rainstorm with the sun setting in the west and… a double rainbow! Something I'd seen out west but never in Cincinnati. Single rainbows yes, but not *double* rainbows!

I grabbed the camera and raced to a screenless window that I could open with a view of the rainbow over the nearby rooftops. I took about 30-40 shots and learned something. No matter how hard I tried, I could not focus a collection of defuse raindrops in the soft colors of the rainbow. After the auto-focus kept failing, I tried manual focus to just this side of infinity and still failed to get a really clear rainbow. I

even tried bracing my self against the window frame and shooting sets of 3 shots for HDR. None of them produced the clear colorful rainbows that I thought I was seeing. The colors were also hard to get as they were very soft colors. The rainy background did not help.

Twenty minutes later my friend called me with her rainbow alert. She saw only one rainbow.

During processing, it looked like there was lots and lots of noise in the image. I tried things in Lightroom and Photoshop. I tried several adjustments & filters, including heavy saturation. I also tried running it through Noise Ninja. None of this helped improve the image.

The photograph I entered was the best one of the bunch. I was not surprised that it did not place. No, it was not one of the HDR images. The HDR images did not turn out well at all! I was disappointed in how it looked as a PDI. However, I realized as I looked at the PDI image during the meeting, *that is was I saw*. It was just not a vivid rainbow and it was against a dull rainy sky.

If anyone has any hints on how to shoot a rainbow, please let me know. They are beautiful things in nature that I like to capture!

#### *Donna*

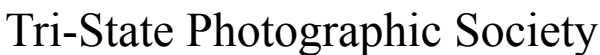

 Volume 19, Issue #1, January 2012 In www.tristatephotographicsociety.com

## **How I Prepare An Image For Pdi Display.**

Many people have asked over and over again "How do I make my image ready for PDI competition?" This is a a description of how I do it which seems to be successful for me. By following this procedure, I am satisfied that my images look the way I processed them on my computer as well as look great for the PDI display.

Tri<sup>cke</sup> Trim-Focus

We all have our favorite way of processing our images - from shooting jpegs to shooting in raw files and making some adjustments ourselves. Note that, if the image you took is bad, no amount of making adjustments will fix it. That said, when we display an image, the amount of light, color & contrast falls off depending on the distance between the projector and the wall due to the light scatter in the air amongst other issues. The distance between the projector and the wall, upto this point, has been about 10 feet.

On my computer with it's monitor, I prepare my image to my satisfaction. Everyone has their own way of preparing/correcting/editing their images with their favorite software. I use a mix of Lightroom and Photoshop. I am explaining this process in Photoshop because that is what I use for this process. You can adjust these steps to fit the software you use. Note: Step 4 is an optional step that I use for my computer. The rest of the steps are pretty general.

- **1) Backup.** Save the image as a PSD file at full size so I can redo my entry file if needed.
- 2) Because I use layers in processing my image, I flatten the image and make sure that it still looks good.
- **3) Resize the image.** In photoshop (image/image size), I review the "pixel dimensions" and set the longest side to 750 pixels. The shorter size should automatically adjust to less than 750 pixels. Review the image to make sure it looks good.
- *4) (Optional step)* This next step may or may not need to be done with your image. But, I have found with my computer that if what is on my screen is already dark I may not need to do anything. Otherwise, I darken a light image by using a gamma setting of about .90. This is not much of a change but it has kept my images from looking dull and lifeless.
- **5) Save as a JPG**. I save the image file as a JPG file with baseline "standard" and a quality of 12 (maximum – least amount of JPG compression). JPG files are compressed by nature – you want the least amount.

 Remember - you can only open and save a Jpeg file 6 times before you notice pixelation and degradation of image quality.

 For the best display, I avoid opening and saving the Jpeg file after this point. If I need to make a correction at this point, I go back to my pre-jpg file to make the correction and then resave it as a jpg.

 Yes, the JPG is significantly smaller than your original file. But it is the correct size for sending to Jerry Fritsch for your competition entry.

**6) Review your image at 100%.** Photoshop Hint: Double click the magnifying glass in the tool bar to get 100% magnification. This is what will be displayed.

After following this procedure, I have a file that should be ready for PDI display. I send it as an attachment to Jerry Fritsch by the Thursday Midnight before the Friday meeting.

I hope this helps everyone with the process. If you have any questions, feel free to ask.

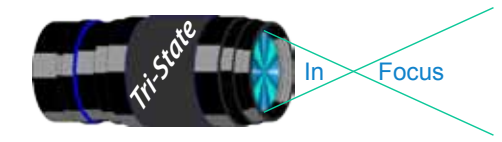

 Volume 19, Issue #1, January 2012 In www.tristatephotographicsociety.com

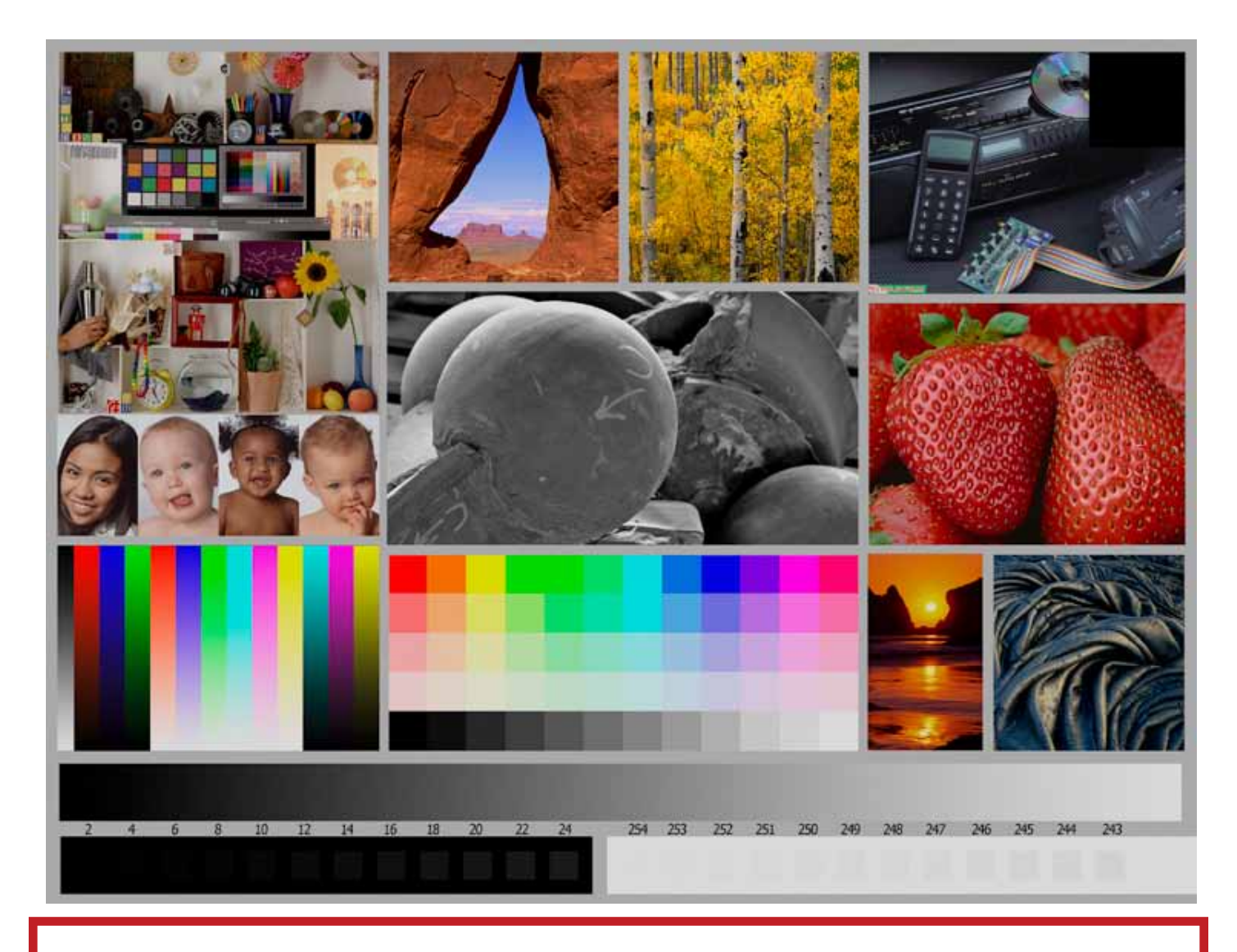

This is the image used to calibrate the Projector for PDI images. *(Note - do not use this image in the newsletter as it has been enlarged and therefore degraded.)* The file of this image is located on our website at http://www.tristatephotographicsociety.com/Documents/TristateProjector.jpg Once the image is open, right click on the image and choose "save image as" to save to the directory/folder where you want to keep the image. For any other questions, see Jerry Fritsch.

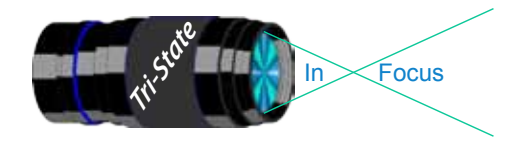

In www.tristatephotographicsociety.com

Volume 19, Issue #1, January 2012

## December Pictorial - Candlelight - informal

## December Nature - Open - informal

### Slides - Tyro

Conrad, Steve El Capitan

## Slides - Accomplished

- Deering, Ann All Aglow
- Deering, John Shaker Hallway
- Everman, Wilda Sweet Sixteen + Or -

## Slides - Accomplished

- Walter, Garry Baby Owls
- Jennings, Maurice Princess Falls
- Jennings, Miriam Dead Tree
- Voelker, Dale Yahoo Falls

- Kempf, Becky Christmas By Candlelight
- Loughry, Donna Path Of Light
- Carpenter, Jerry Christmas By Candlelight
- Charette, Nelson Christmas Candle
- Jennings, Maurice Class Reunion
- Jennings, Miriam Candlelight

## Prints - Tyro

- Denman, Ted Sparkle
- 2 Mullins, John One Candle Power

## PDI - Accomplished PDI - Accomplished

- Loughry, Donna White Raptor
- Carpenter, Jerry Seashell On Sunny Seashore
- Hannegan, Steve Ms. Daisy
- Flowers, Trudy The Eyes Have It
- Kempf, Becky Who You Lookin' At?
- Everman, Wilda Baby Blue Bird
- Charette, Nelson Feathers

## Prints - Tyro

- Reeme, Pete Yosemite Valley
- Miller, Katherine American Kestrel

## Prints - Accomplished

- Kubler, John Medicine For the Soul
- Ihrig, Bob Going, Going, Gone
- Jones, Margaret Christmas By Candlelight
- Jones, Richard Attending To the Mail
- Flowers, Trudy What Child Is This?
- Kraus, Mark Light Candle

## Prints - Accomplished

- Kraus, Mark Breakfast
- Jones, Richard Limpkin At Lake Toho
- Kubler, John Mrs. Cardinal
- McBreen, Jane Inside Story
	-
- Jones, Margaret Red River Gorge Wildflower

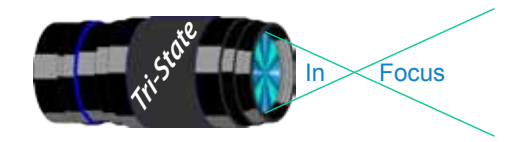

## Tri-State Photographic Society In www.tristatephotographicsociety.com

Volume 19, Issue #1, January 2012

## **Please note meeting dates may change due to conflicts at the Center:**

## **February 2012 Meeting Dates:**

Friday, February 3, 2012 - Pictorial - 1st Friday

Friday February 17, 2012 - Nature - 3rd Friday

## **March 2012 Meeting Dates:**

Friday, March 02, 2012 - Pictorial - 1st Friday

Friday March 16, 2012 - Nature - 3rd Friday

# *Editor's Note:*

*Deadline for the Next Issue is Monday January 30, 2012.*

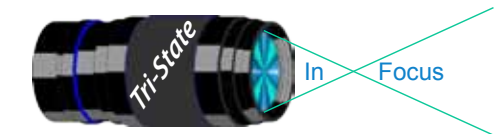

In www.tristatephotographicsociety.com

Volume 19, Issue #1, January 2012

## **TRISTATE PHOTOGRAPHIC SOCIETY COMPETITION CATEGORIES - 2012**

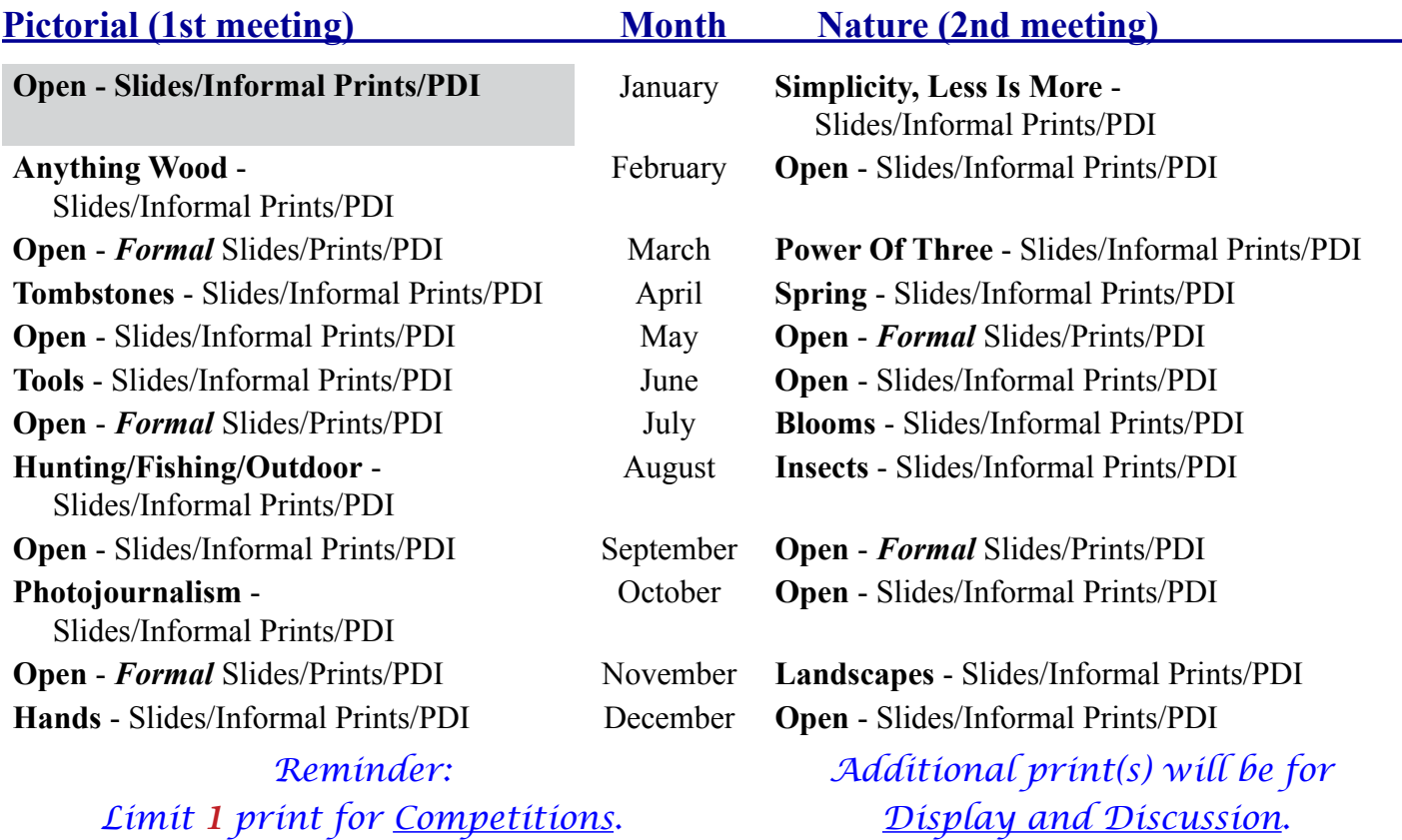

*A Formal print is Matted only no Frames.*

For PDI (Projected Digital Image)

If you would like to participate in the **P**rojected **D**igital **I**mages competitions you can email them to Jerry at jafritsch $01$ @yahoo.com up through the Thursday before each Friday meeting. They should be JPEG format (.JPG file type) with the longest side having 750 pixels or less.

You can re-size the images in your digital processing software, usually under Image, then Image Size. Change the scale to pixels (not inches or cm),

and modify the longest side (height or width) to 750. The other dimension should automatically adjust.

If you don't know how to adjust the size, or can't, feel free to email the image to Jerry. He will adjust the size. For best color results, your JPEG image should also use a sRGB color profile.

Please include your name, the image title, and if you are competing in Tyro or Advanced categories in the e-mail.

The file used to Calibrate the Projector for PDI images is located on our website at http://www.tristatephotographicsociety.com/Documents/TristateProjector.jpg Once the image is open, right click on the image and choose "save image as" to save to the directory/folder where you want to keep the image.

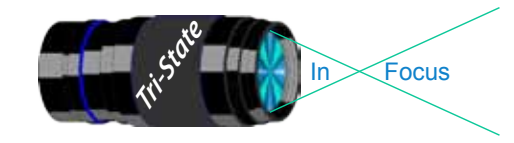

 Volume 19, Issue #1, January 2012 In www.tristatephotographicsociety.com

## **Refreshments**

http://www.tristatephotographicsociety.com/

#### **Facebook:**

**Website:**

http://www.facebook.com/pages/Tri-State-Photographic-Society-Photo-Club-NKyCincinnati-Area/262631450437635?sk=wall&filter=1

#### **PSA:**

http://www.psa-photo.org/

February - March - April - May - June - July - August - September - October - November - December - Everyone

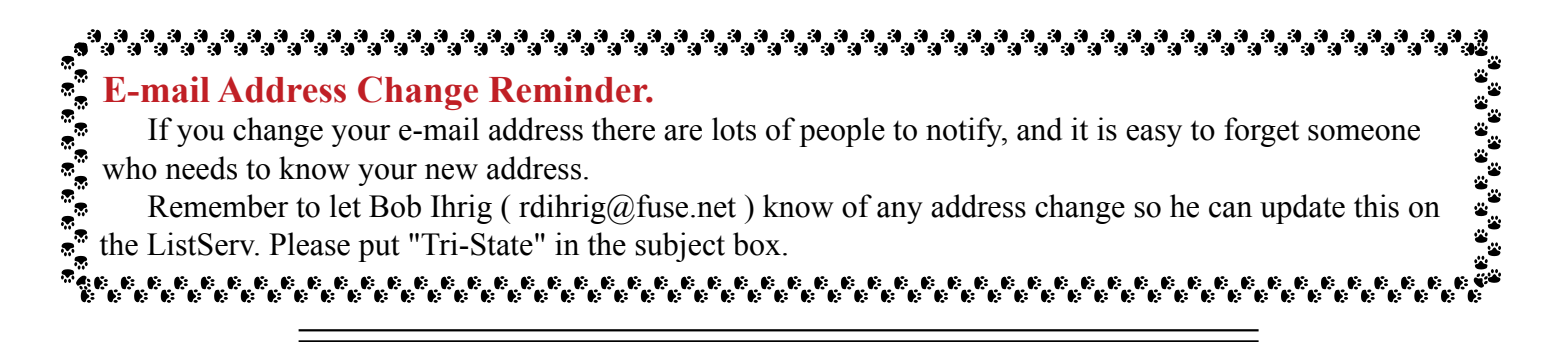

#### **2012 Tri-State Officers & Chairpersons**

**President** Margaret Jones **Vice-President** Becky Kempf **Secretary** John Kuhbler **Treasurer** Julie Adkins **Website** Donna Loughry **Banquet** Wilda Everman **Refreshments** Becky Kempf **Equipment** Dale Voelker Bob Ihrig Jerry Carpenter Dan Thompson

**Location & Setup** Bob Ihrig **List-Serve News Group Manager** Bob Ihrig **Exhibits/Publicity** Keith Robinson **Field Trips** Dave Tubesing **Membership** Jerry Carpenter **Nature Slide Chair** Jerry Fritsch Mark Kraus **Pictorial Slide Chairs** Pete Reeme Dale Voelker **Digital Print Pictorial Chairs** Jane McBreen John Mullins

**Digital Print Nature Chairs**  Nancy Beers Dale Voelker **PDI Chair** Jerry Fritsch Donna Loughry **PDI Equipment** Donna Loughry **Newsletter** Donna Loughry **Points/Awards** Margaret Jones **Programs** Trudy Flowers **PSA** Don Weideman